# 南アルプス山岳観光予約システム

# スマートタクシー予約手順

# 目次

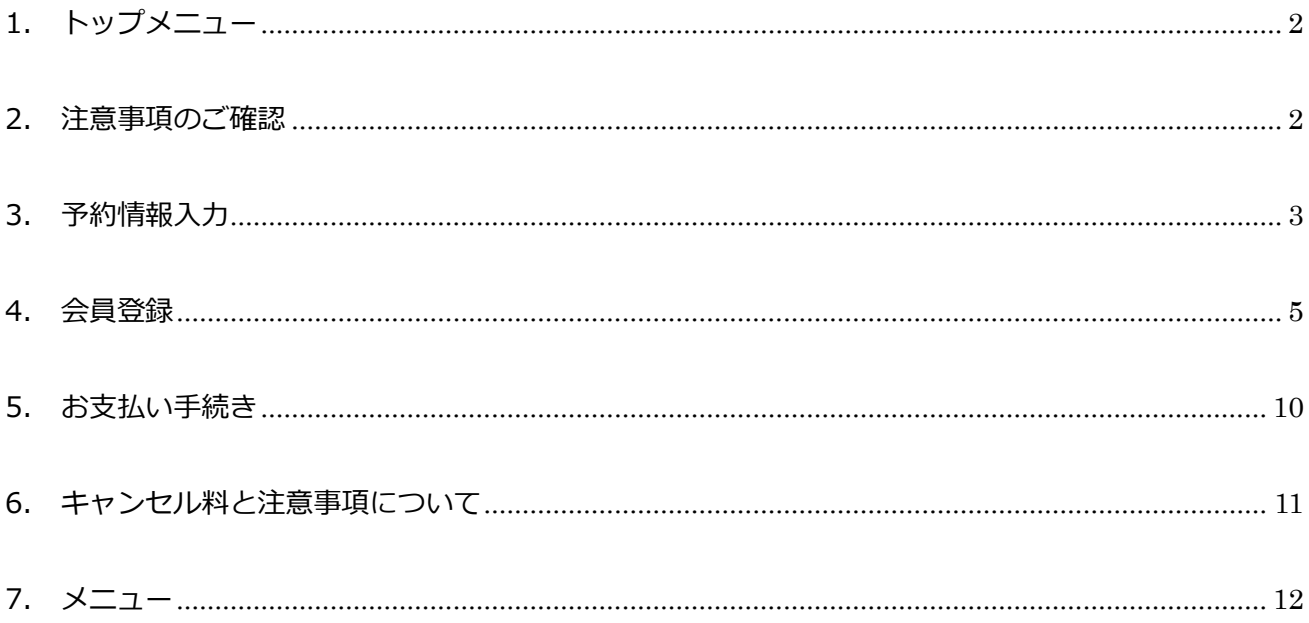

## <span id="page-1-0"></span>1. トップメニュー

「スマートタクシー予約」をクリックします。

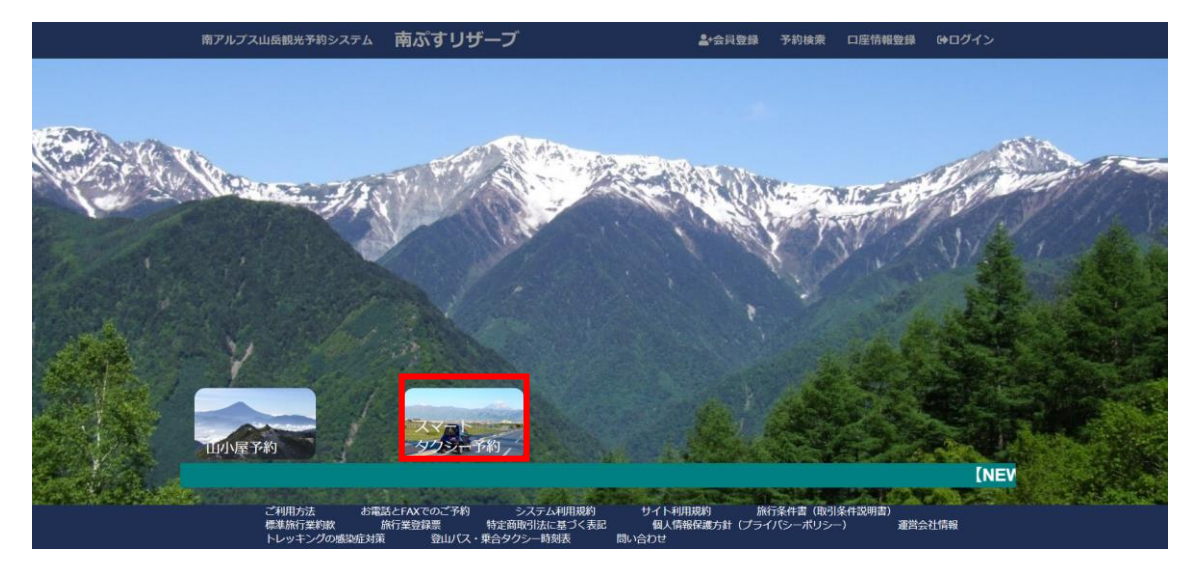

## <span id="page-1-1"></span>2. 注意事項のご確認

ご利用にあたっての注意事項が表示されます。

注意事項をよく読み、チェックボックスをクリックし、チェックを入れます。

「次へ」ボタンをクリックします。

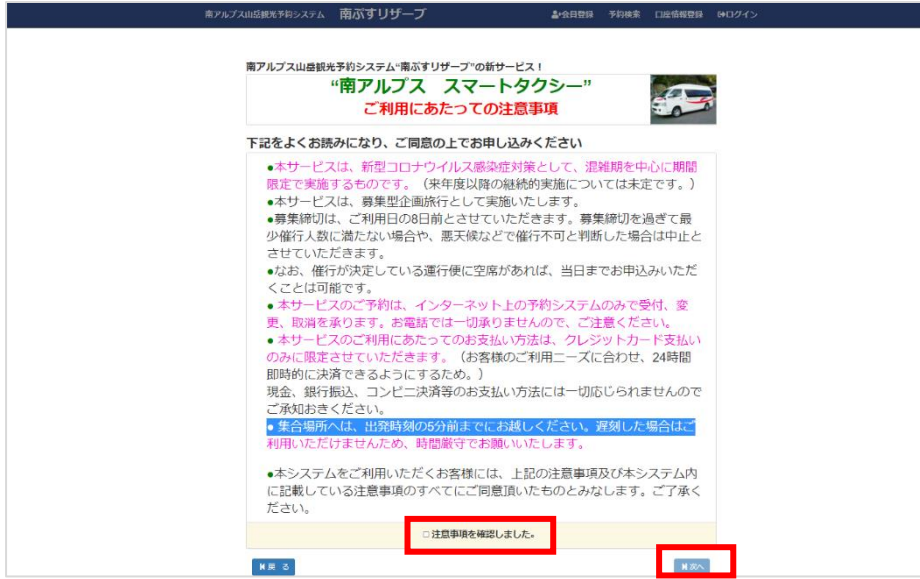

### <span id="page-2-0"></span>3. 予約情報入力

片道、往復のいずれかを選択します。

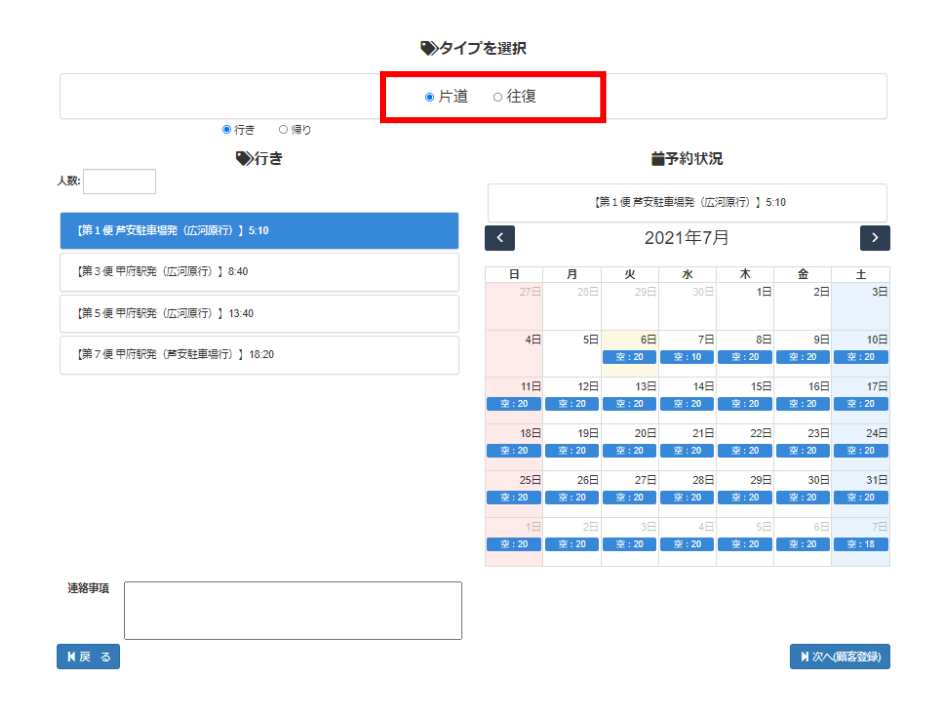

人数を入力します。

片道の場合は行きの人数を、往復の場合は行きと帰りの人数をそれぞれ入力します。

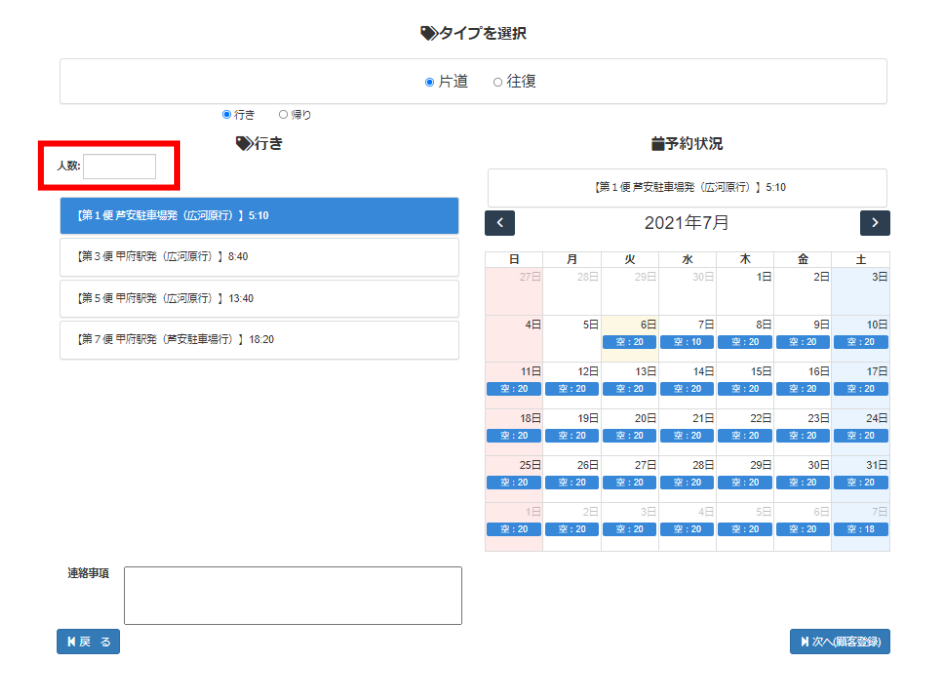

運行ダイヤを選択すると、予約状況のカレンダーが表示されます。 予約が不可能な日は「×」が表示されます。(運行していない、予約上限に達している) 予約が可能な日は「空:〇〇」と表示されます。残り、何名の利用が可能であるかを示しています。

左側で、運行ダイヤをクリックした後、

右側で、希望の日付の「空:〇〇」をクリックします。

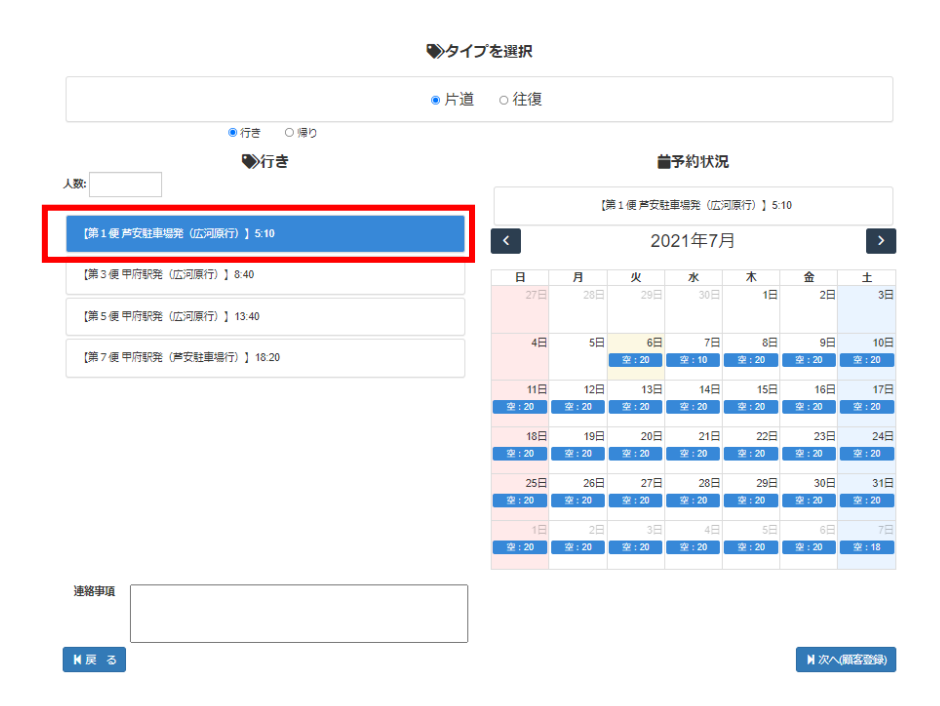

連絡事項がある場合は入力を行い、「次へ」ボタンをクリックします。

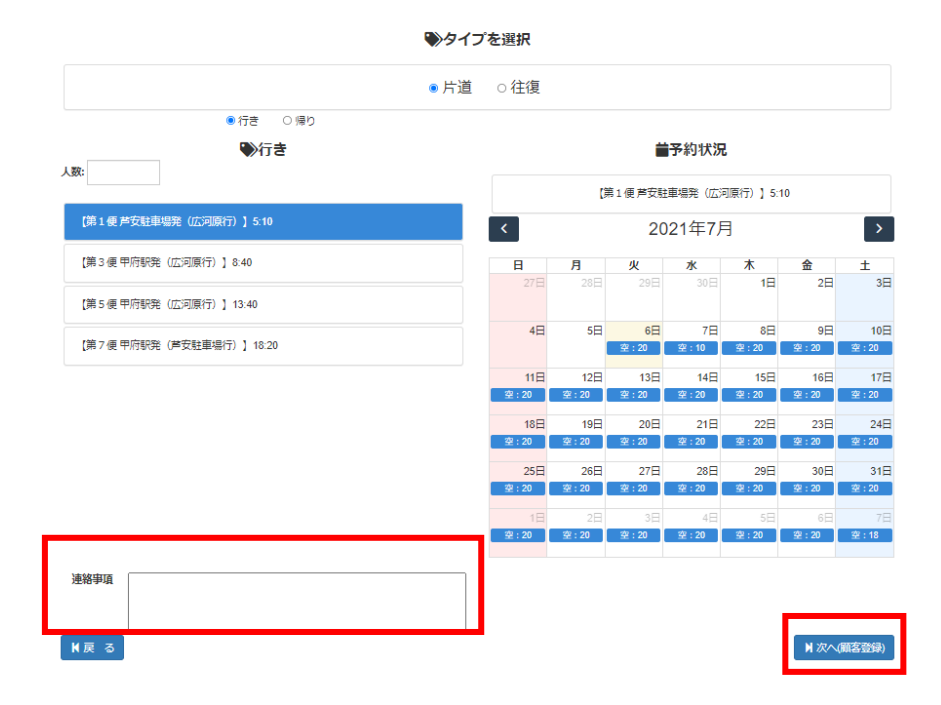

## <span id="page-4-0"></span>4. 会員登録

**ログイン**:すでに会員登録をされている場合、メールアドレスとパスワードを入力しログインします。 **会員登録**:会員登録を行い、予約を行います。

**会員登録せずに予約**:会員登録をせずに予約を行います。

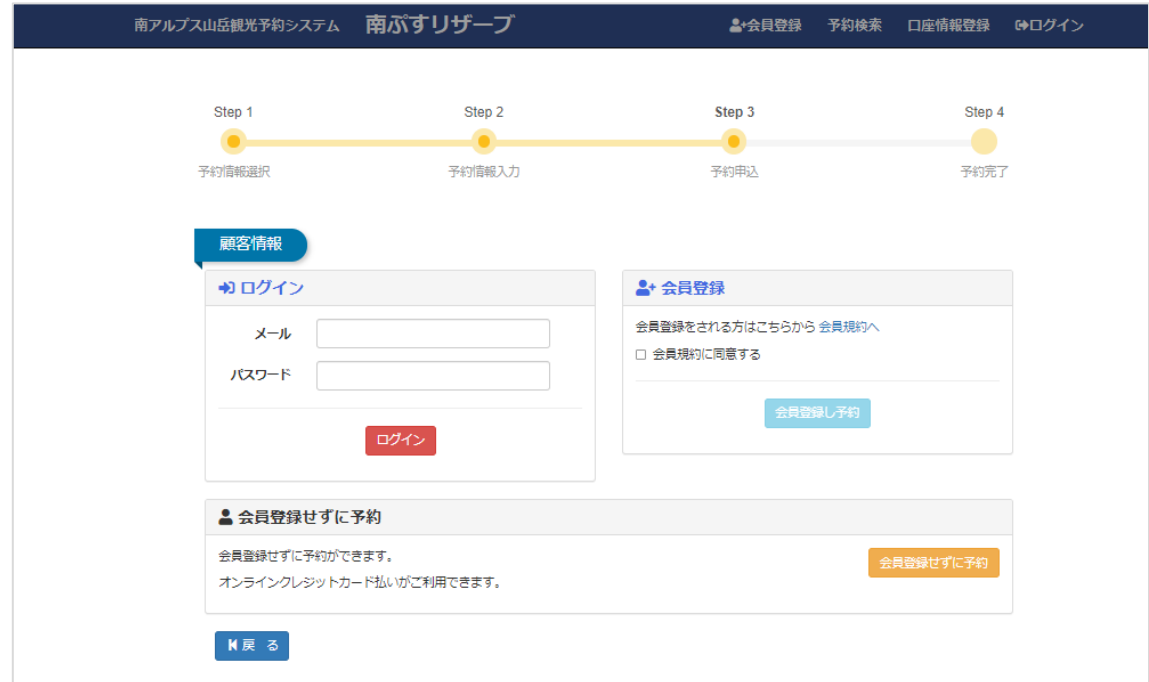

会員登録を行う場合、以下の情報を入力します。 会員登録を行うことで、次回から以下の情報の入力を省略することができます。 ※一般利用と法人(ツアー会社など)で入力項目が異なります。

**<一般利用の場合>**

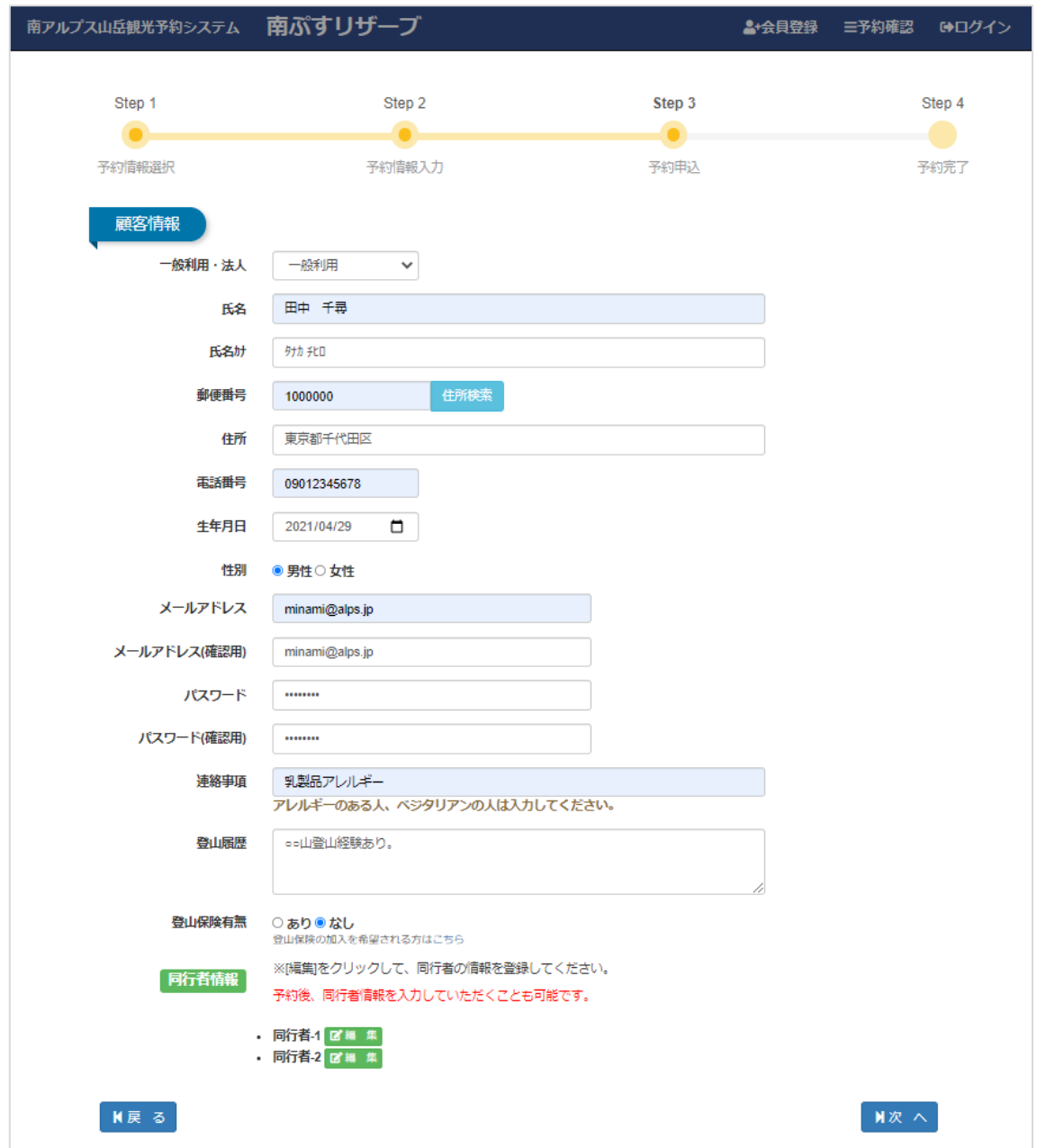

#### **<法人の場合>**

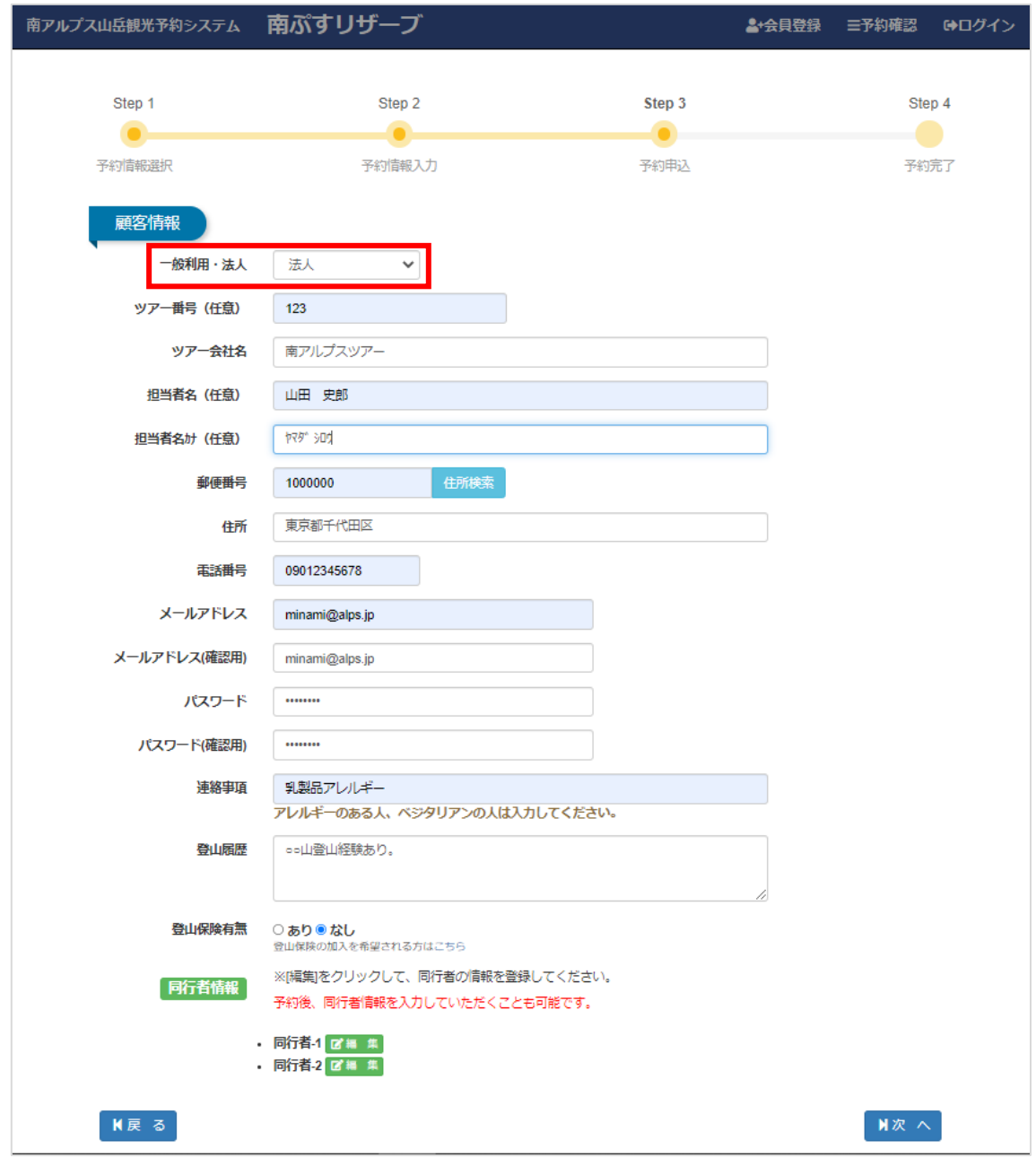

画面下部、同行者情報にて「編集」ボタンをクリックします。

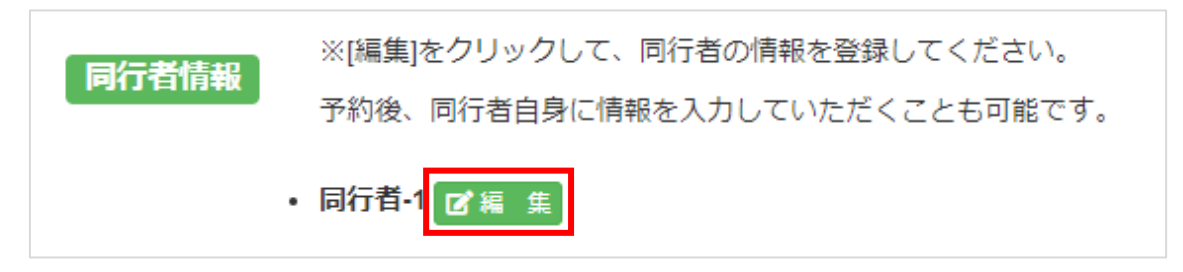

以下の同行者情報を入力します。

※あとから入力することも可能です。

入力後、「設定」をクリックします。

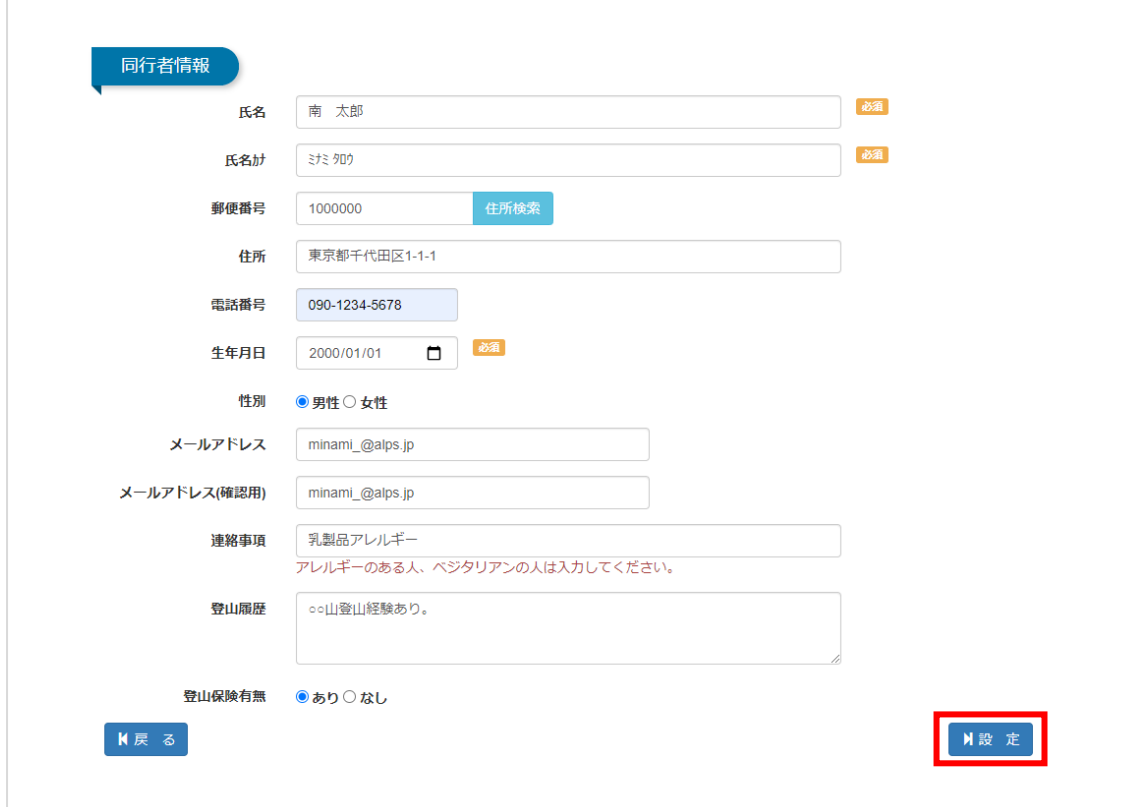

同行者の登録が完了すると同行者の氏名が表示されます。

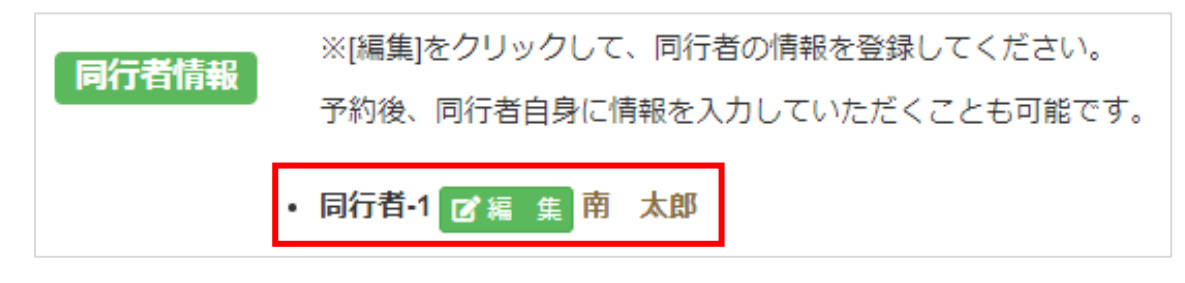

入力後、「次へ」ボタンをクリックします。

「次へ」ボタンをクリックすると、

予約完了のメールが記載したメールアドレスに届きます。

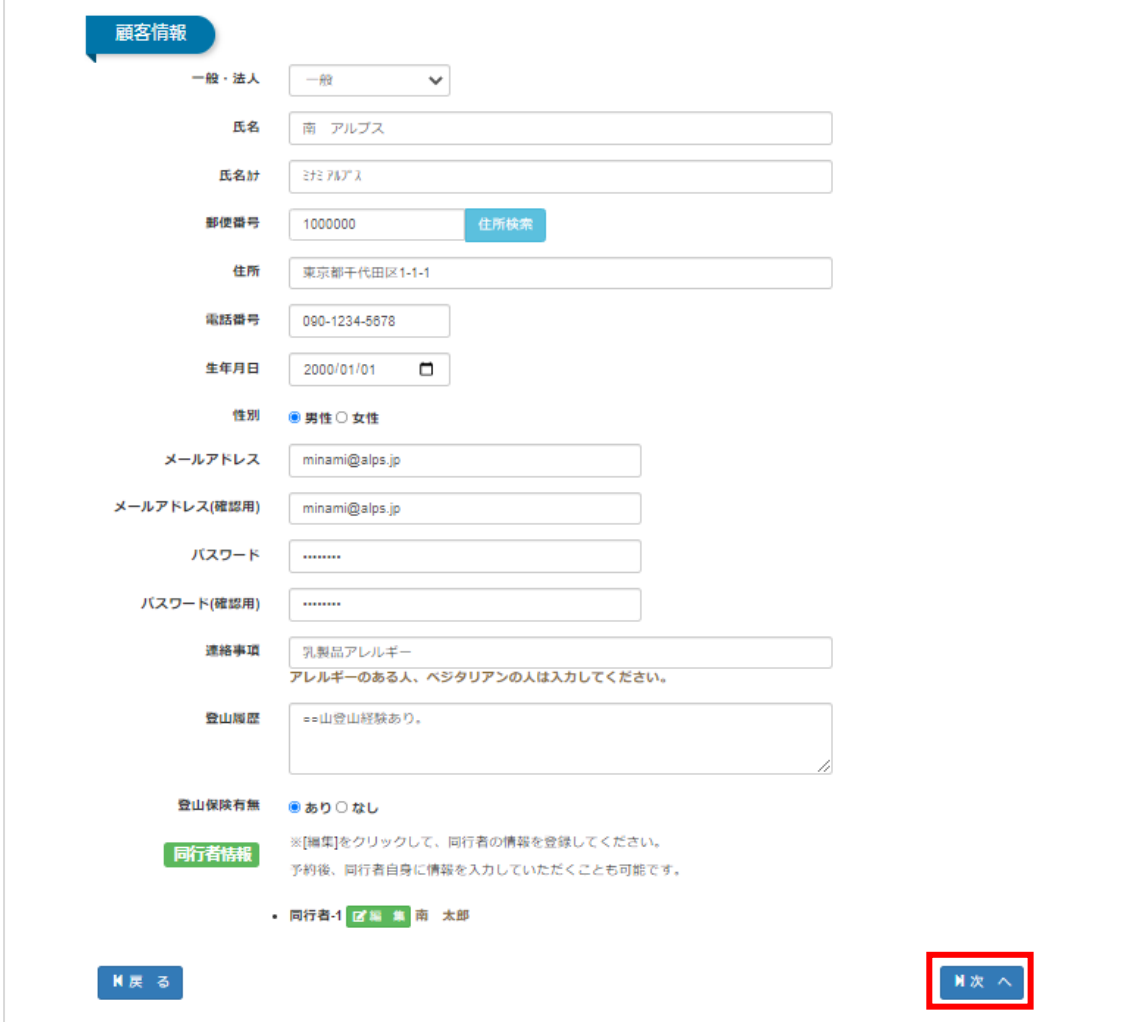

### <span id="page-9-0"></span>5. お支払い手続き

利用日の7日前までに本サービスの催行(運行)が決定致します。催行(運行)が決定致しましたら、すみやかにク レジットカードによりオンラインでお支払い手続きをお済ませください。(お支払方法はクレジットカード決済のみ です。)

「決済」ボタンをクリックすると、GMO ペイメントゲートウェイの決済画面に移動します。 ※「決済」ボタンは本サービスの催行(運行)が決定されると表示されます。

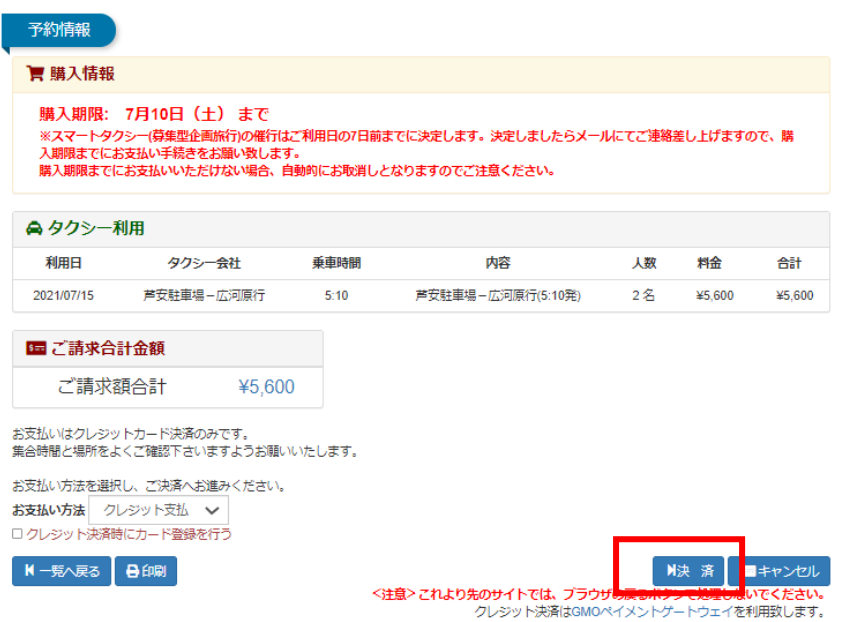

- <span id="page-10-0"></span>6. キャンセル料と注意事項について
	- 【キャンセル料について】

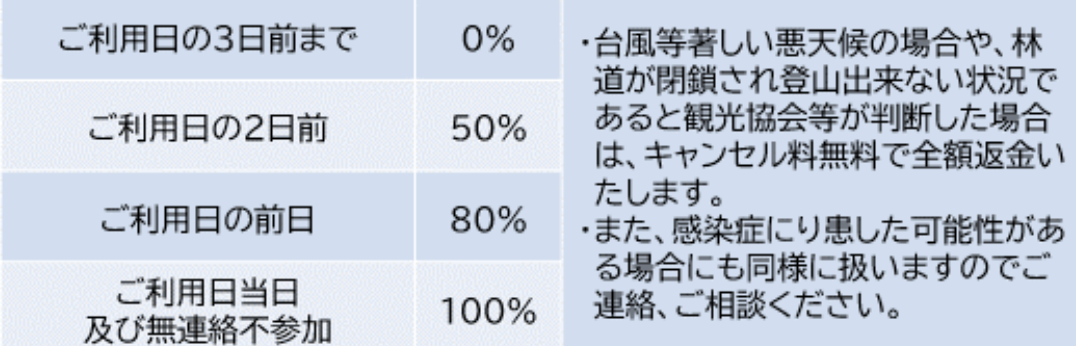

- 【注意事項】
- ・本サービスは、新型コロナウイルス感染症対策として、混雑期を中心に期間限定で実施するものです。(来年 度以降の継続的実施については未定です。)
- ・本サービスは、募集型企画旅行として実施いたします。
- ・募集締切は、ご利用日の8日前とさせていただきます。募集締切を過ぎて最少催行人数に満たない場合や、 悪天候などで催行不可と判断した場合は中止とさせていただきます。
- ・なお、催行が決定している運行便に空席があれば、前日までお申込みいただくことは可能です。
- ・本サービスのご予約は、インターネット上の予約システムのみで受付、変更、取消を承ります。お電話では一 切承りませんので、ご注意ください。
- ・本サービスの利用価格(募集型企画旅行の代金)には、乗車料、南アルプス山岳交通適正化協議会協力金(夜 叉神~広河原間)、保険料、新型コロナ対策費(予約システム使用料)が含まれます。
- ・本サービスのご利用にあたってのお支払い方法は、クレジットカード支払いのみに限定させていただきます。 、<br>(お客様のご利用ニーズに合わせ、24時間即時的に決済できるようにするため。)<br>現金、銀行振込、コンビニ決済等のお支払い方法には一切応じられませんのでご了承ください。
- 
- ・本サービス(募集型企画旅行)には、添乗員(旅程管理業務を行う者)は同行いたしません。
- ・集合場所へは、出発時刻の5分前までにお越しください。遅刻した場合はご利用いただけませんため、時間 厳守でお願いいたします。
- ・集合場所まで来るために必要な経費及び、解散場所から帰宅するまでに必要な経費はお客様のご負担とさ せていただきます。
- ・催行確定後、鉄道の座席等、ご自宅から集合場所・解散場所までに必要な輸送機関のご予約をお願いします。

・ツアーが中止となった際、ツアー料金に含まれないサービス(お客様が手配した宿泊施設・輸送機関等)への 払い戻しに必要な費用はお客様のご負担とさせていただきます。

- ・その他、本紙に記載のない事項は取引条件説明書、当社標準旅行業約款等をご確認下さい。
- ・本システムをご利用いただくお客様には、上記の注意事項及び本システム内に記載している注意事項のす べてにご同意頂いたものとみなします。ご了承ください。

#### <span id="page-11-0"></span>7. メニュー

#### **<ログインしていないとき>**

- 「南アルプス山岳観光予約システム」をクリックすると、トップメニューに移動します。
- 「会員登録」をクリックすると、会員登録を行います。
- 「ログイン」をクリックし、メールアドレスとパスワードを入力すると、ログインします。

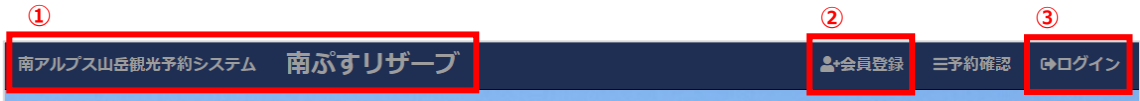

#### **<ログインしたとき>**

- 「予約確認」をクリックすると、予約の確認を行うことができます。
- 「ログアウト」をクリックすると、ログアウトします。

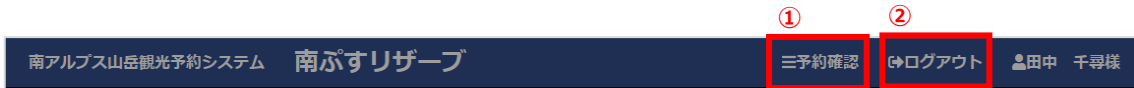